# **Введение в Tizen SDK**

**Кирилл Чувилин Менеджер Российского Сообщества Tizen Корпорация Intel**

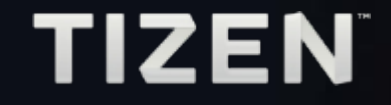

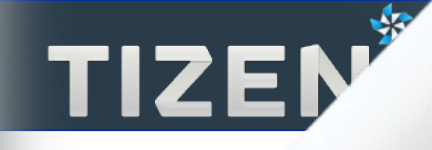

# **Содержание**

**Обзор технического доклада TIZEN Developer Lab**

- **Компоненты Tizen SDK**
- **Hello world!**
- **Отладка приложений**
- **Резюме**

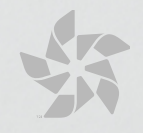

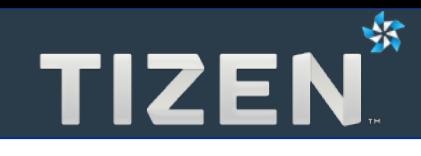

# **1**

# **Компоненты Tizen SDK**

- Tizen IDE
- Генератор сертификатов
- Web-симулятор
- Эмулятор
- Инжектор событий (Event Injector)
- Дизайнер интерфейса (UI Builder)
- Документация
- Примеры приложений
- Менеджер локализации

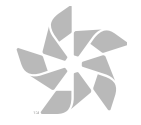

## **Tizen IDE**

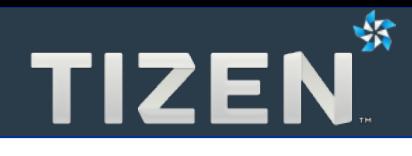

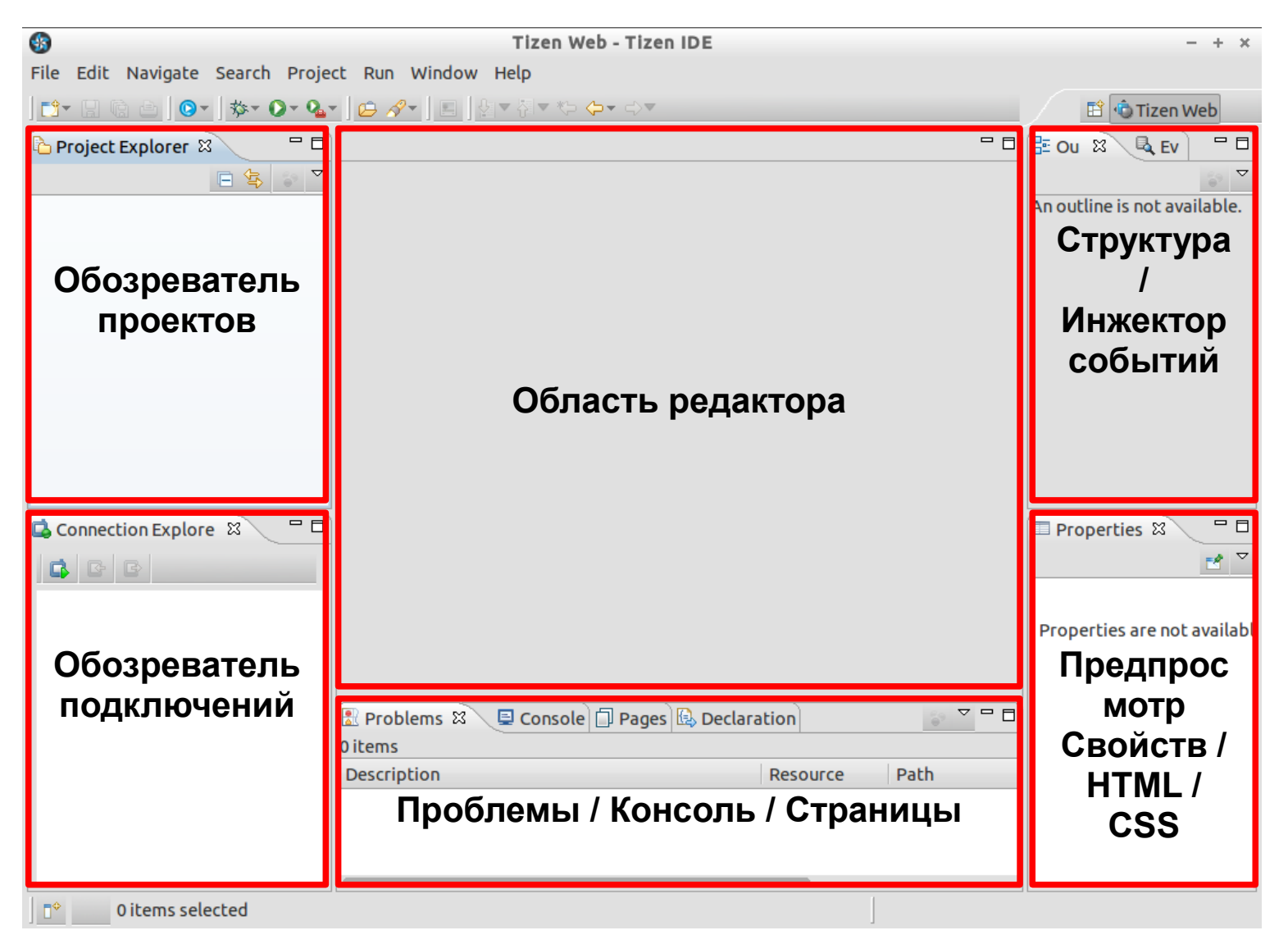

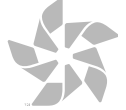

#### **Генератор сертификатов**

#### **Генерация персонального сертификата разработчика**

- **Имя файла (\*.p12)**
- **Имя сертификата**
- **Пароль**
- **Для подписи пакета приложения**
	- **Эмутятор**
	- **Устройство**
	- **Tizen Store**

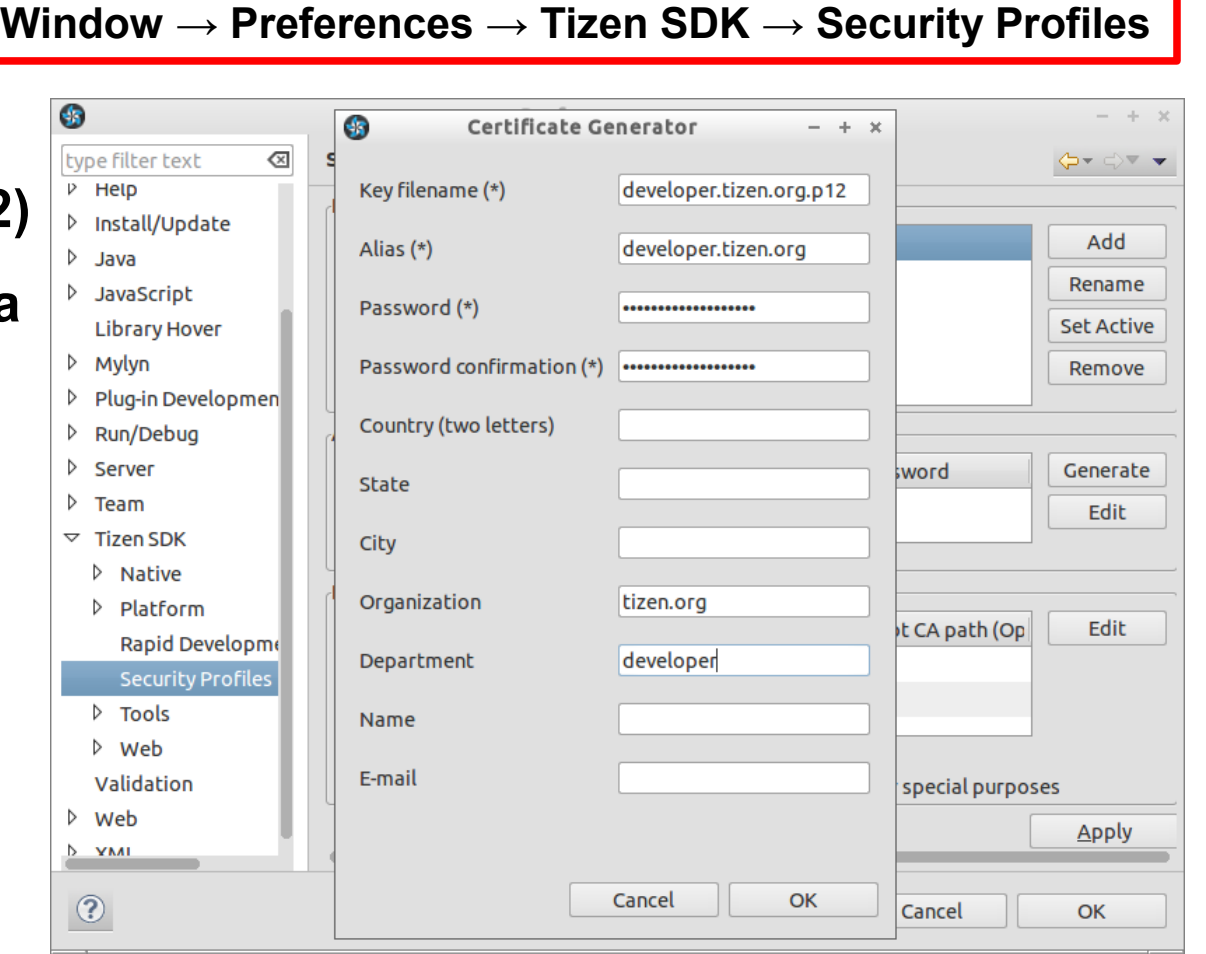

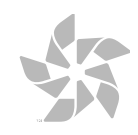

₩

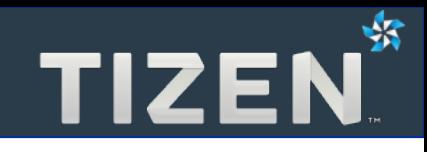

- **Умеет симулировать работу Web-приложений**
- **Можно симулировать различные аспекты устройства, используя Панель настроек**

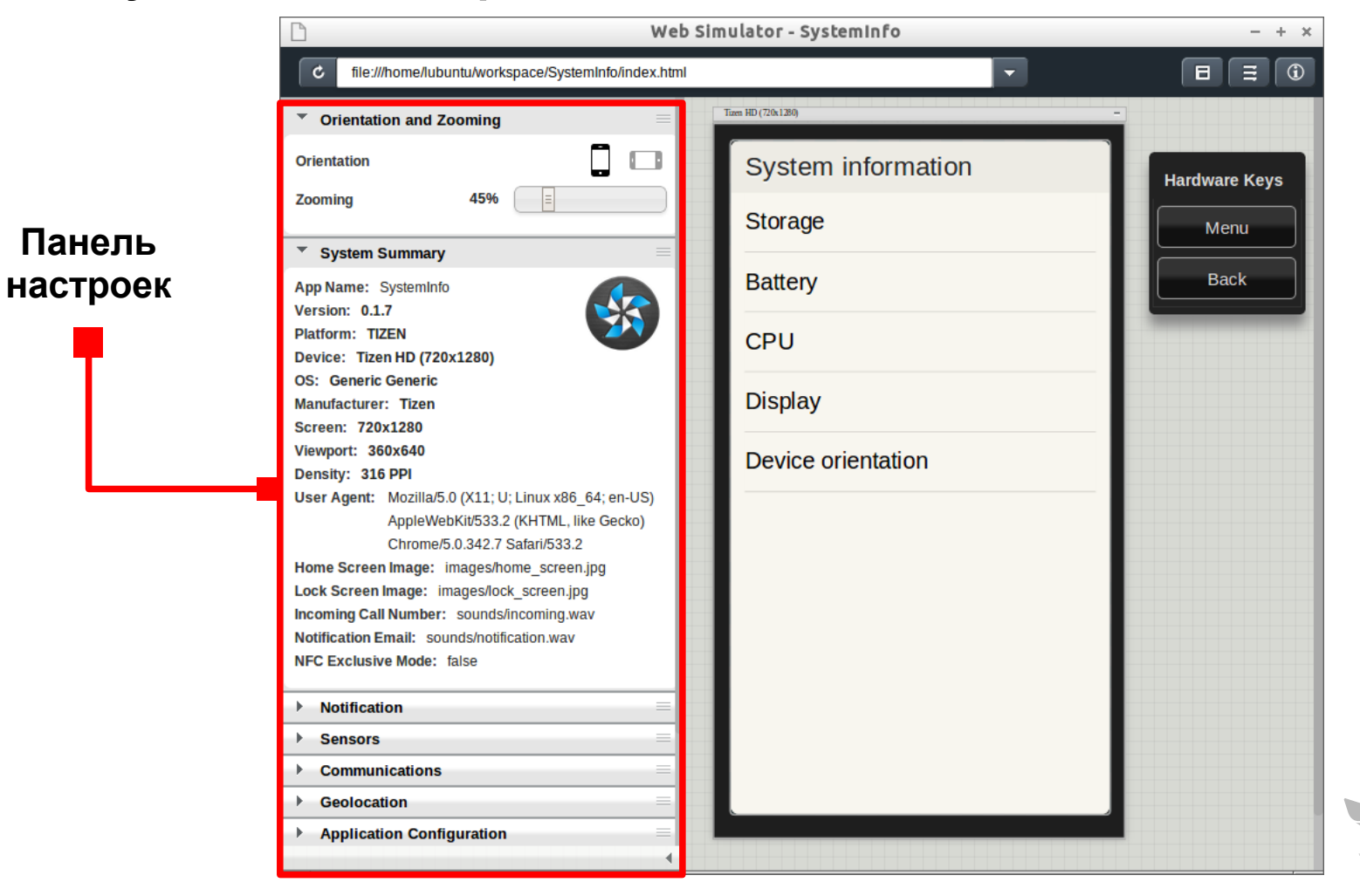

## **Эмулятор**

- **Эмулятор**
	- **Настройка характеристик устройства с помощью Менеджера эмуляторов**
	- **Проверка приложений перед отправкой на реальные устройства**
- **Обозреватель подключений**
	- **Отображение подключенных устройств и запущенных эмуляторов**
	- **Просмотр файловой системы устройства**

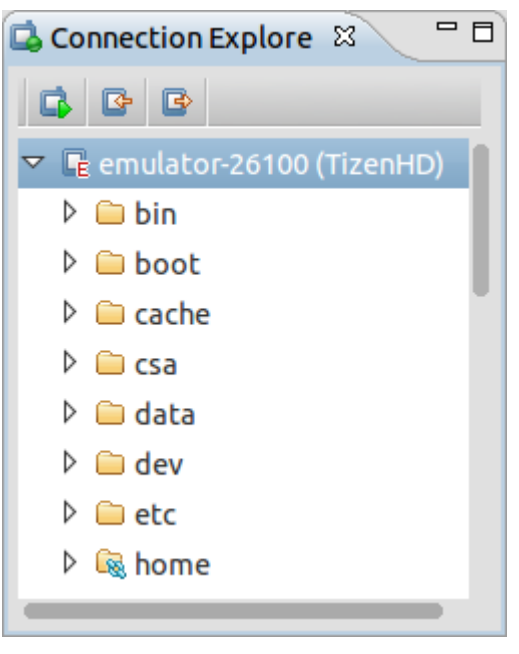

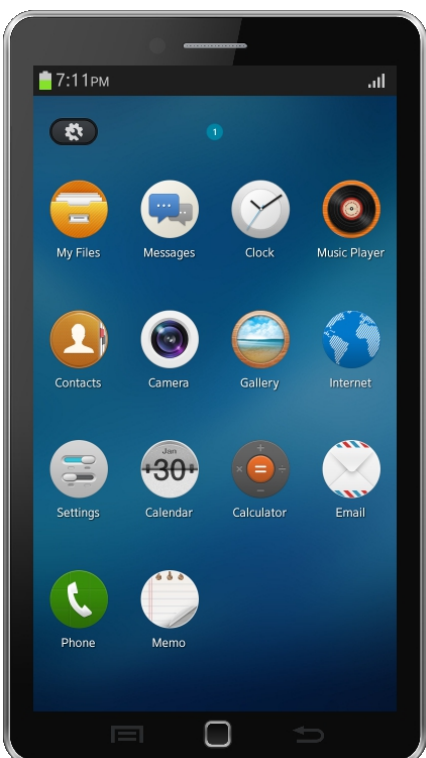

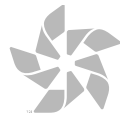

## **Инжектор событий (Event Injector)**

- **Генерация событий для запущенного эмулятора**
	- **Телефония**
	- **Сенсоры**
	- **NFC**
	- **Позиционирование**
	- **Устройство**

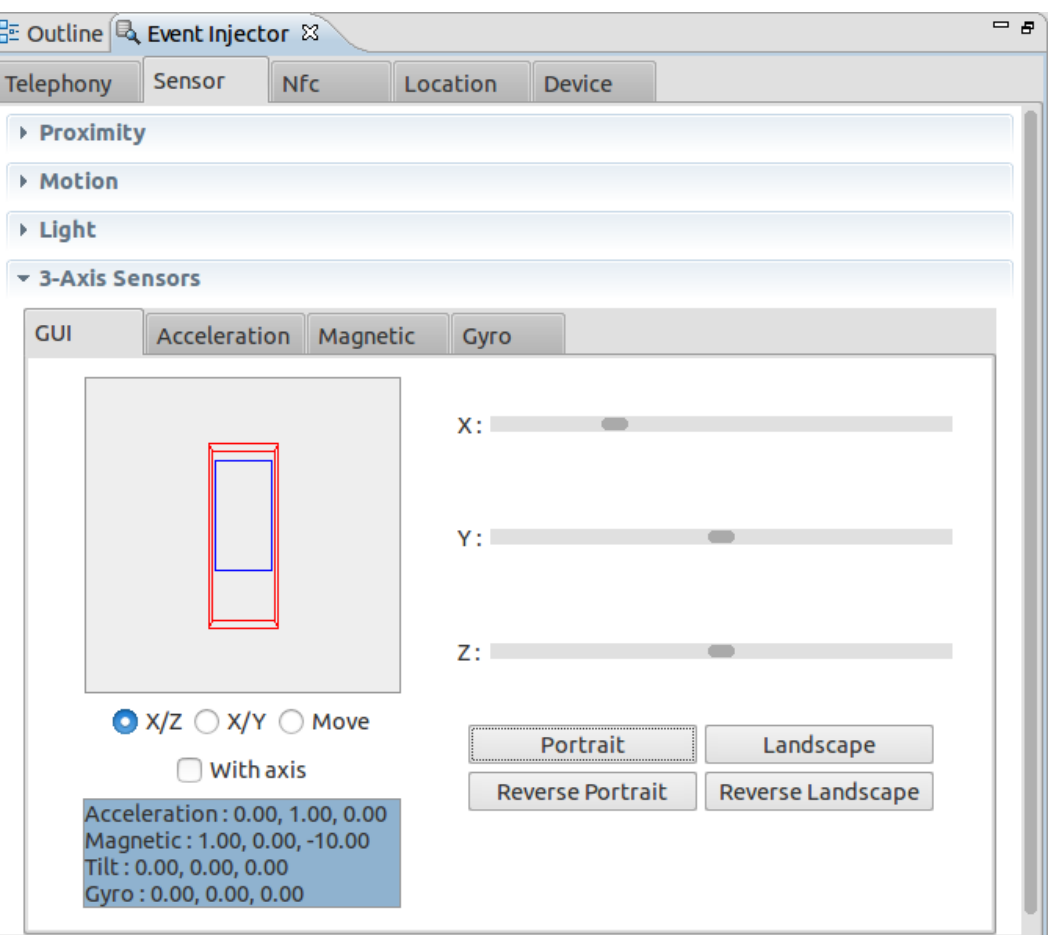

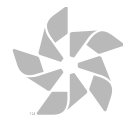

## **Дизайнер интерфейса (UI Builder)**

- **Генерация кода макета интерфейса**
- **Простая модель программирования Проект Tizen Web UI**

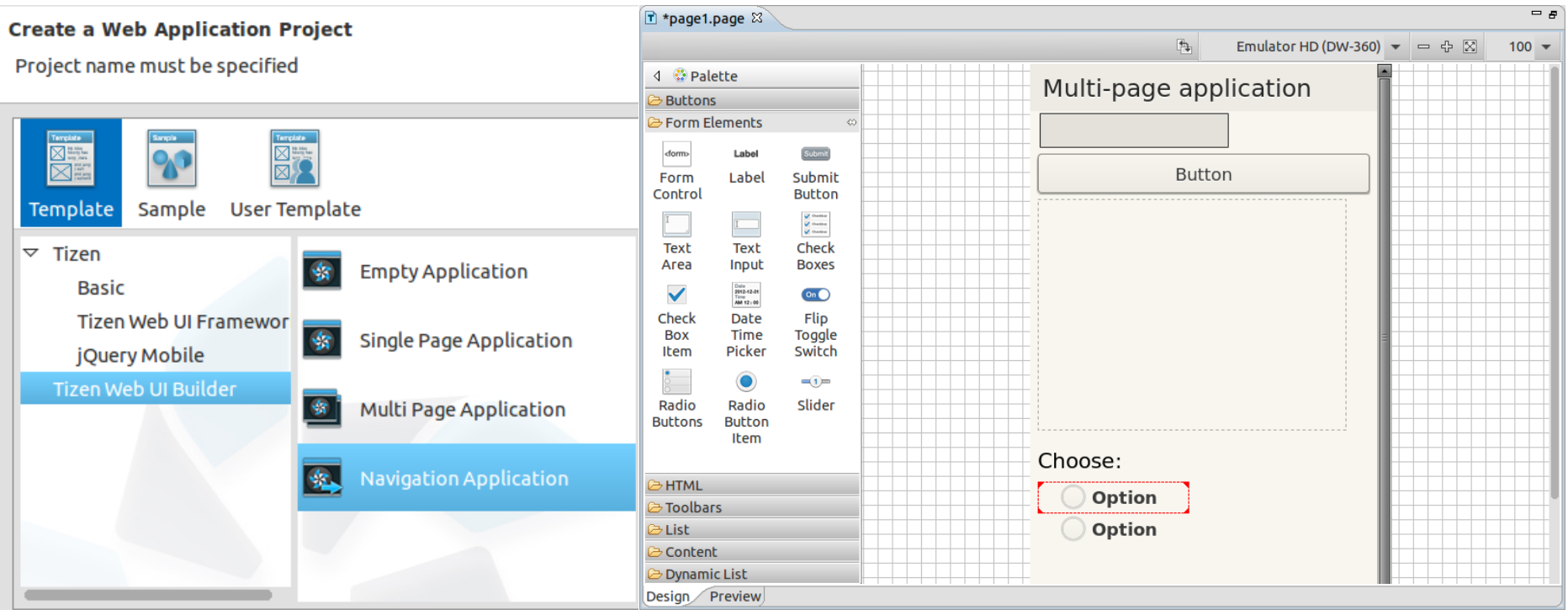

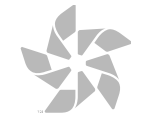

贤

## **Документация**

- **Начало работы с Tizen**
- **Руководства и уроки по программированию**
- **Описание API**
- **Разработка платформы Tizen Help → Help Contents**

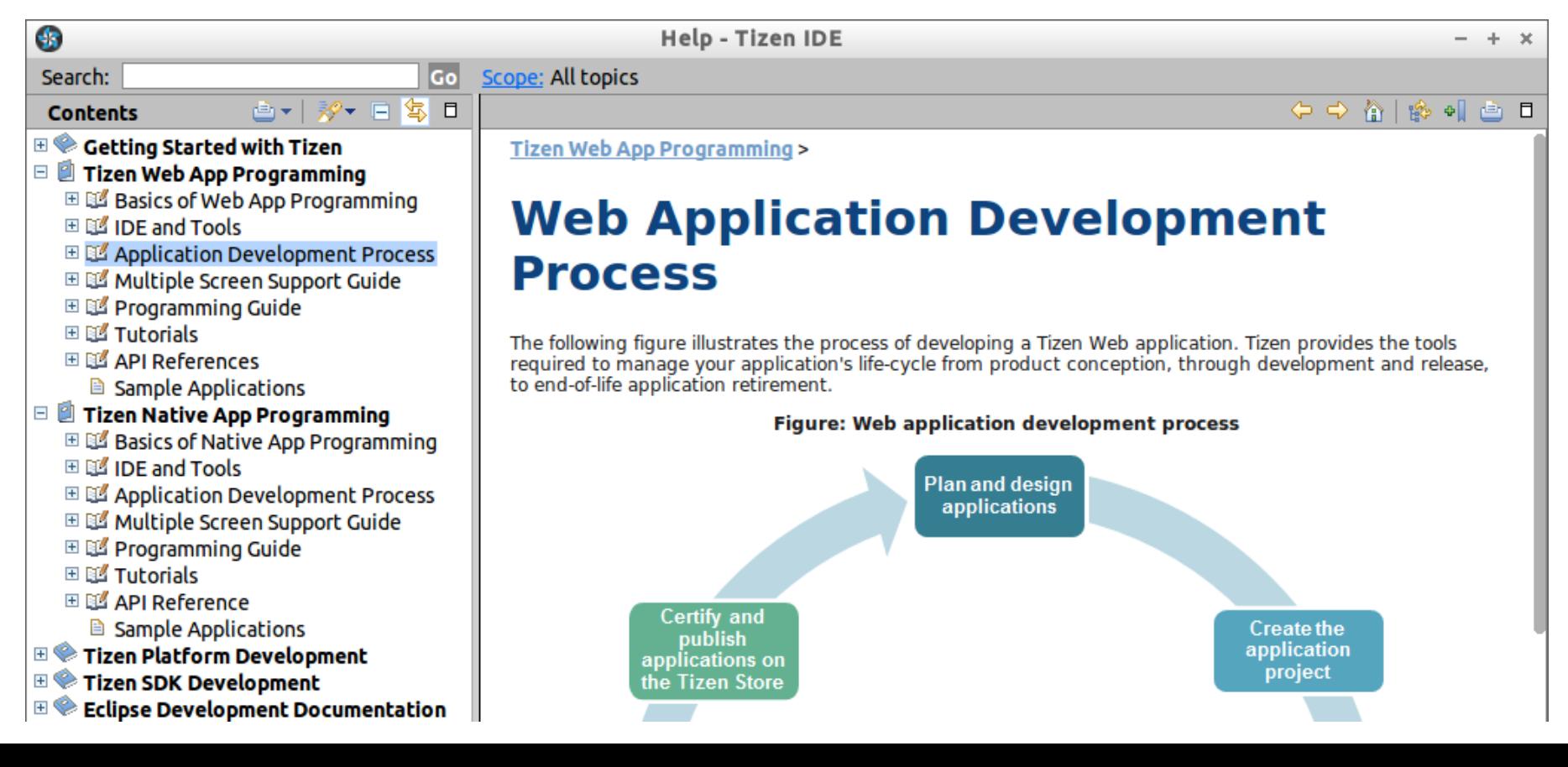

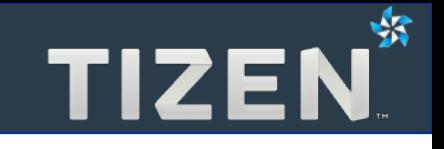

- **Примеры Web-, нативных и гибридных приложений**
- Ускоряют процесс обучения для новых разработчиков

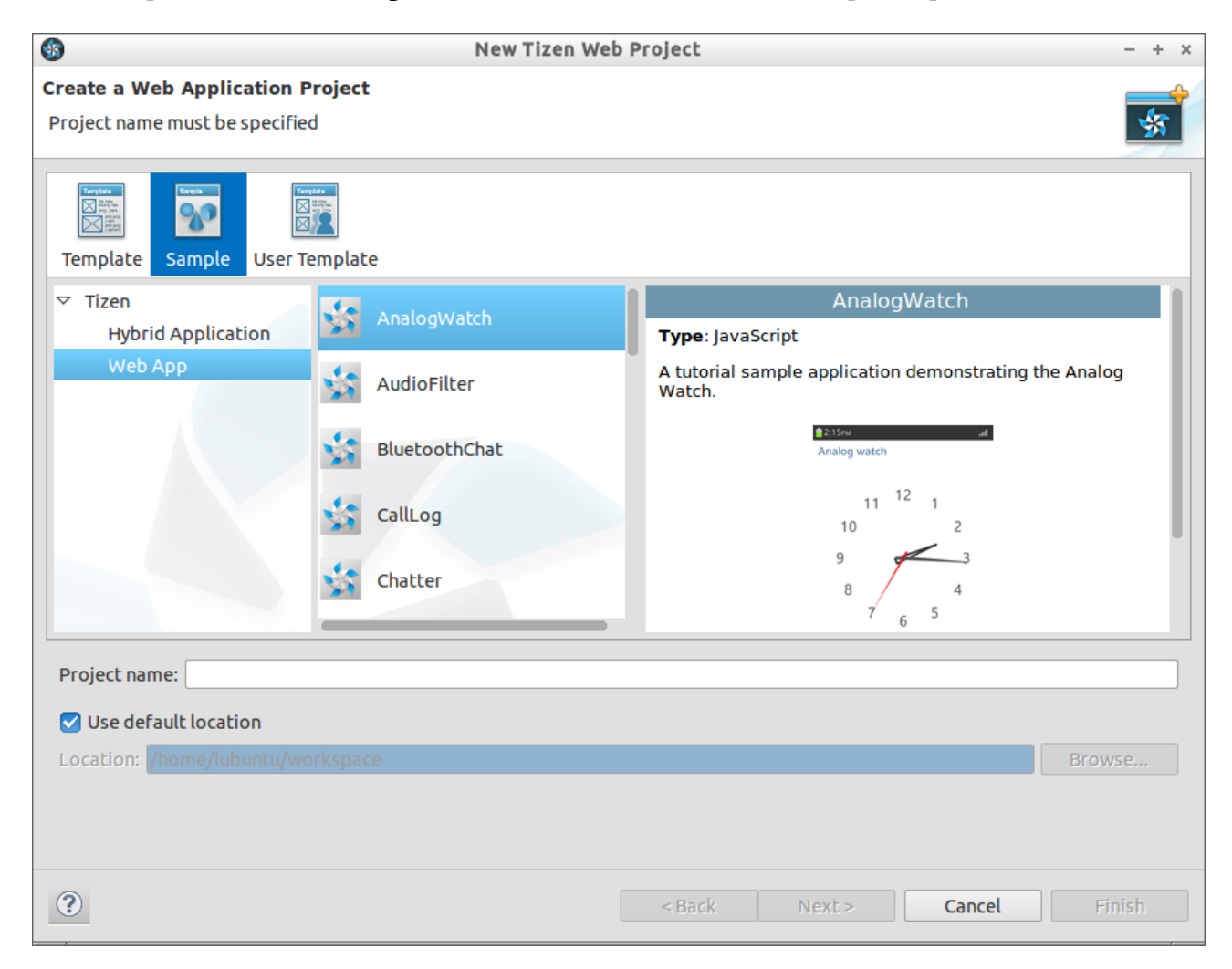

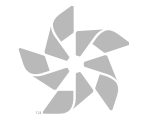

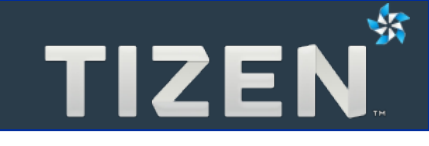

- **Файлы ресурсов для разных языков**
- **Активируются для языка, настроенного в системе**

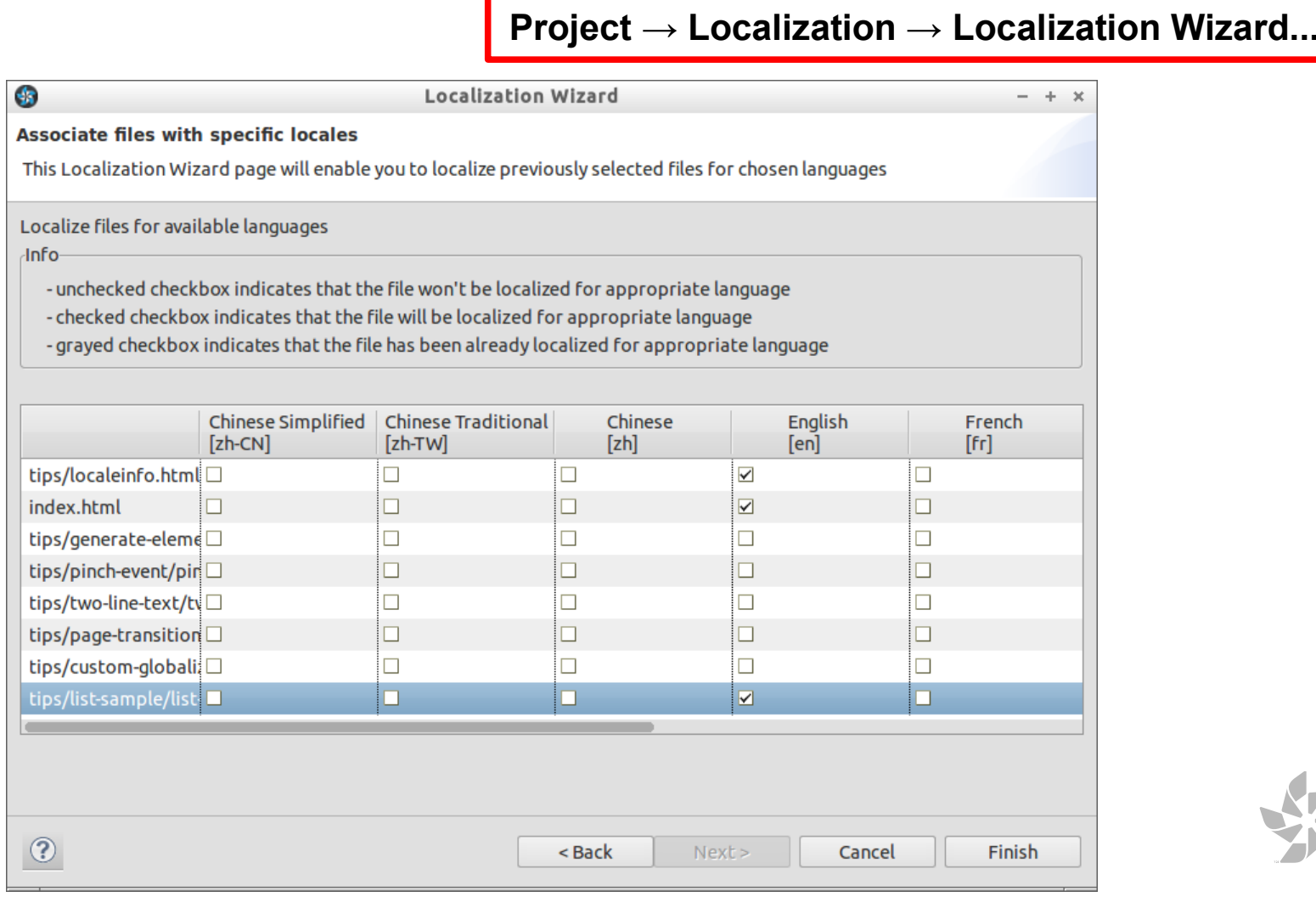

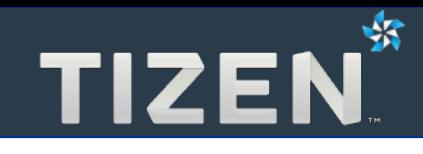

**2**

# **Hello world!**

- Создание проекта
- Файлы проекта
- config.xml описание функционала
- Создание Эмулятора
- Запуск приложений в Эмуляторе

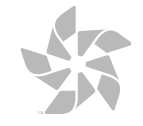

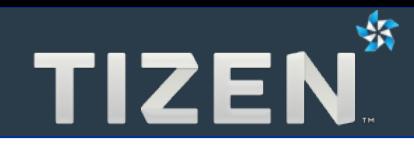

#### **1. Создать новый проект**

**File → New → Tizen Web Project**

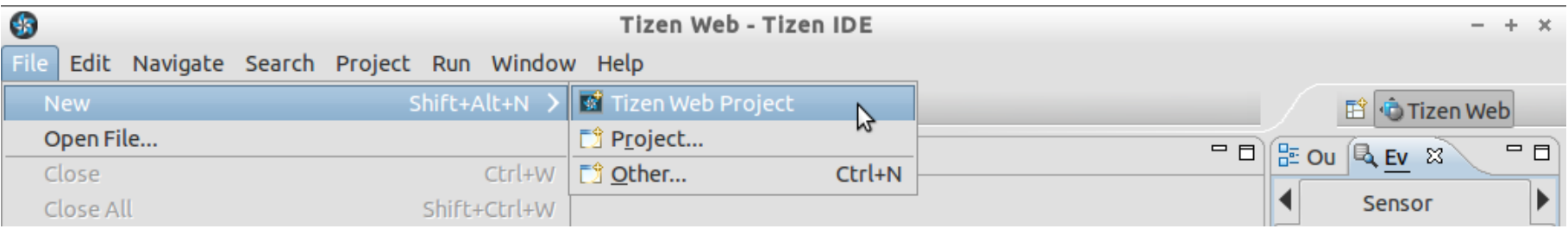

#### **2. Выбрать шаблон проекта**

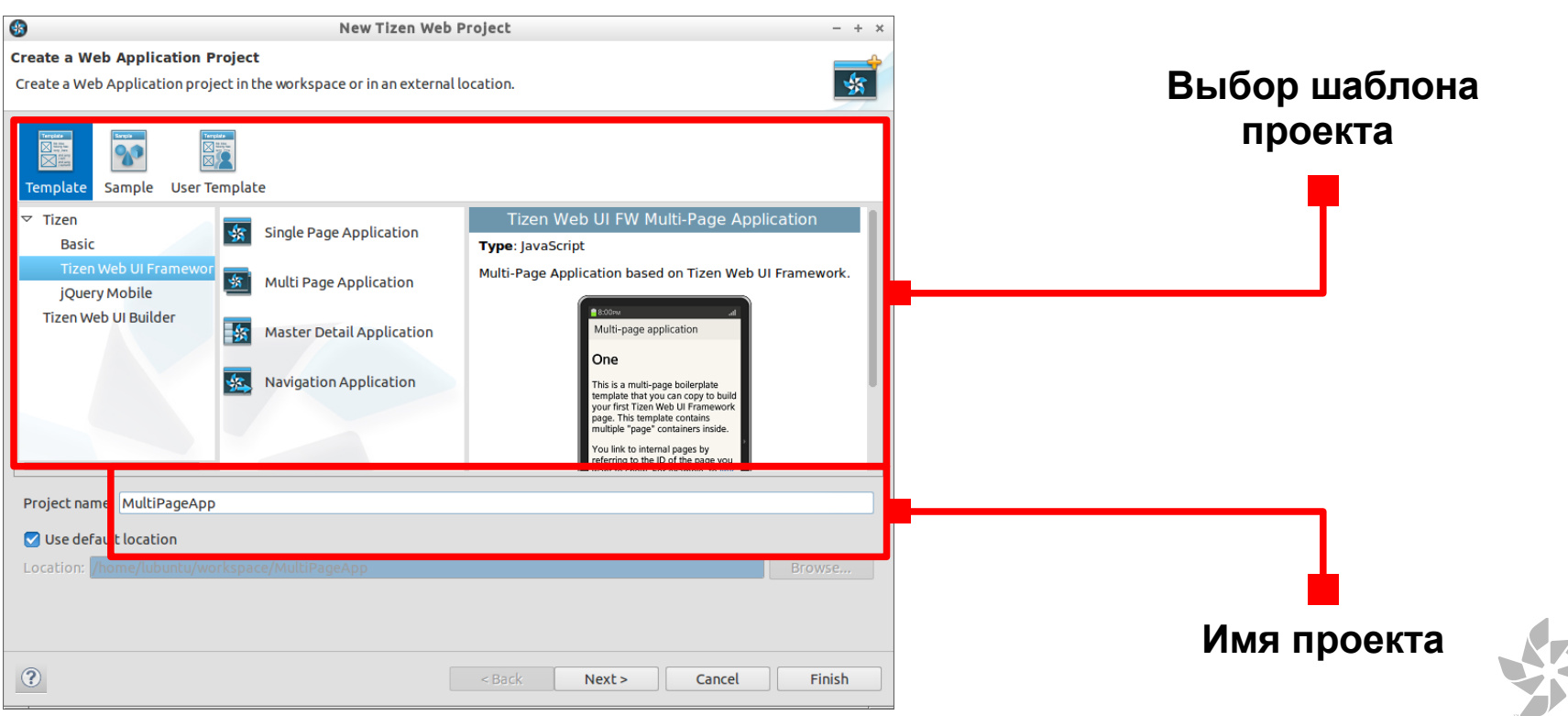

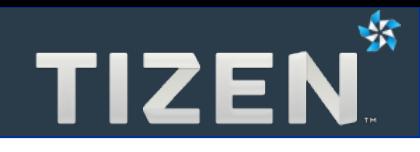

● **Файлы, создаваемые чистым проектом**

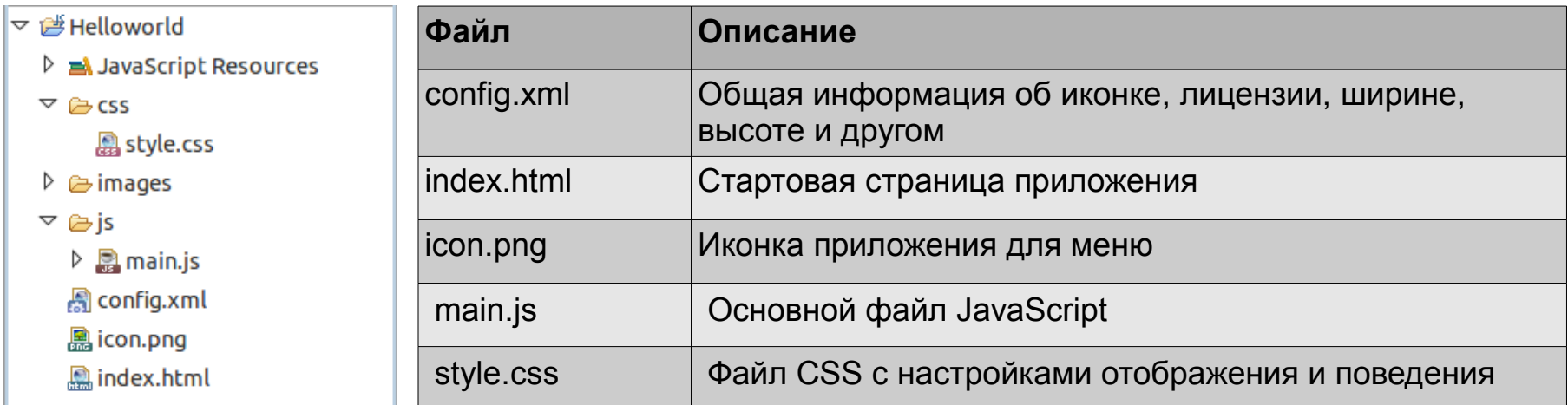

● **Файлы, создаваемые при использовании шаблона Дизайнера Web-интерфейса**

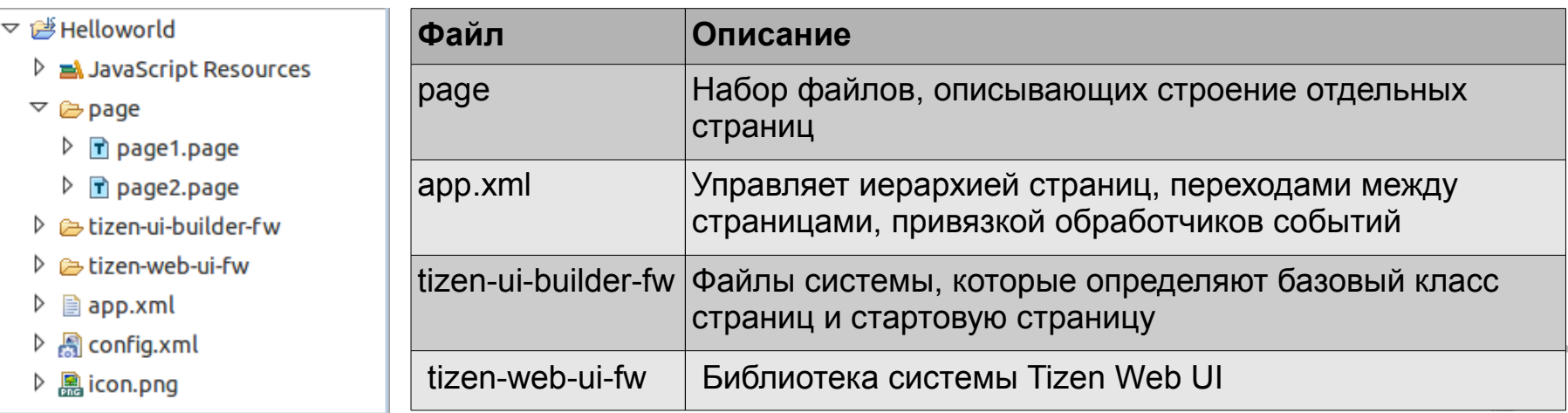

## **config.xml — описание функционала**

● **Использование узкоспециализированных API**

#### ● **Объявление функционала**

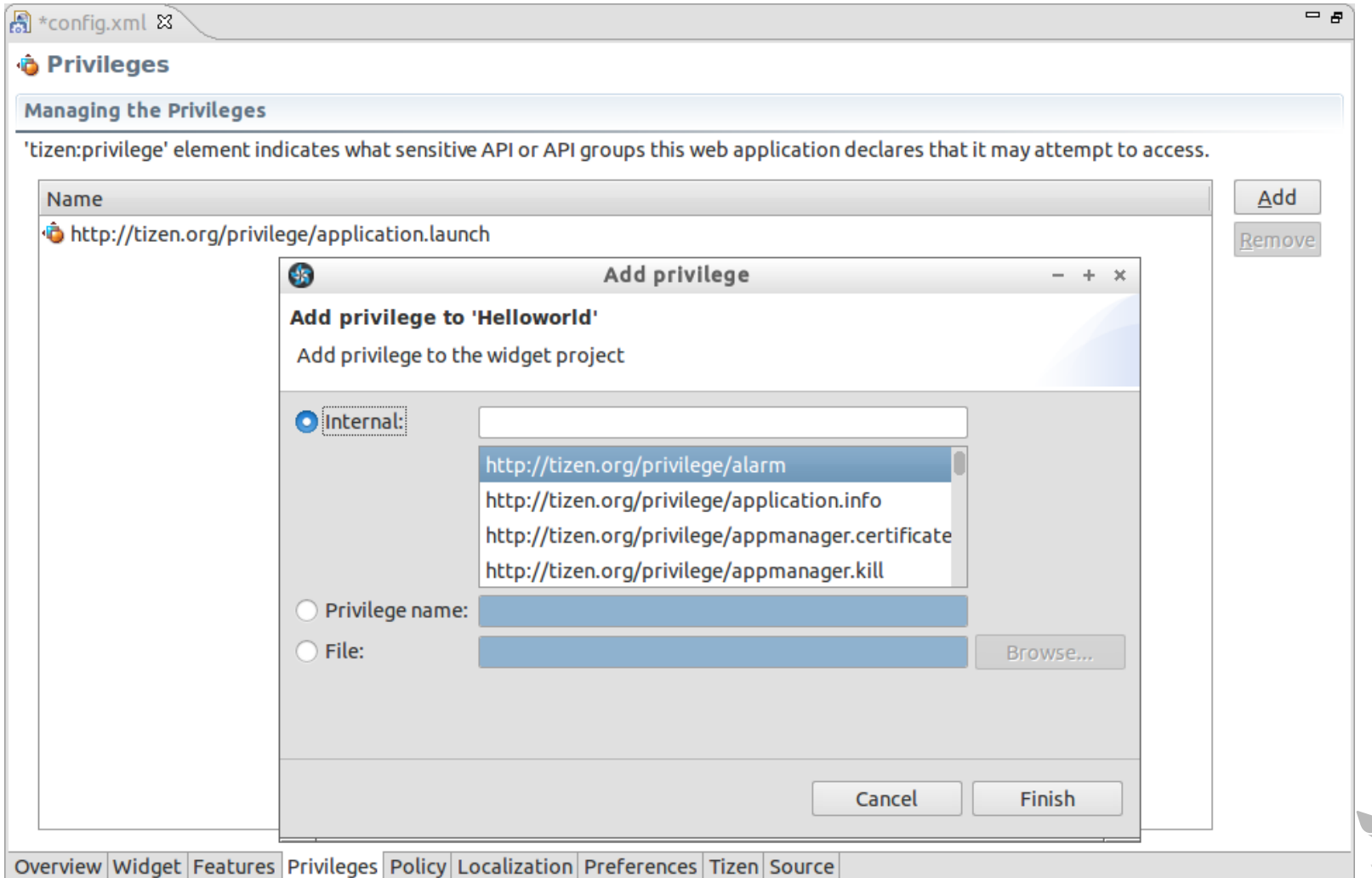

-53

## **Создание Эмулятора**

● **Создать эмулятор можно с помощью Менеджера эмуляторов**

贤

**TIZEN** 

– **В Обозревателе подключений нажать кнопку**

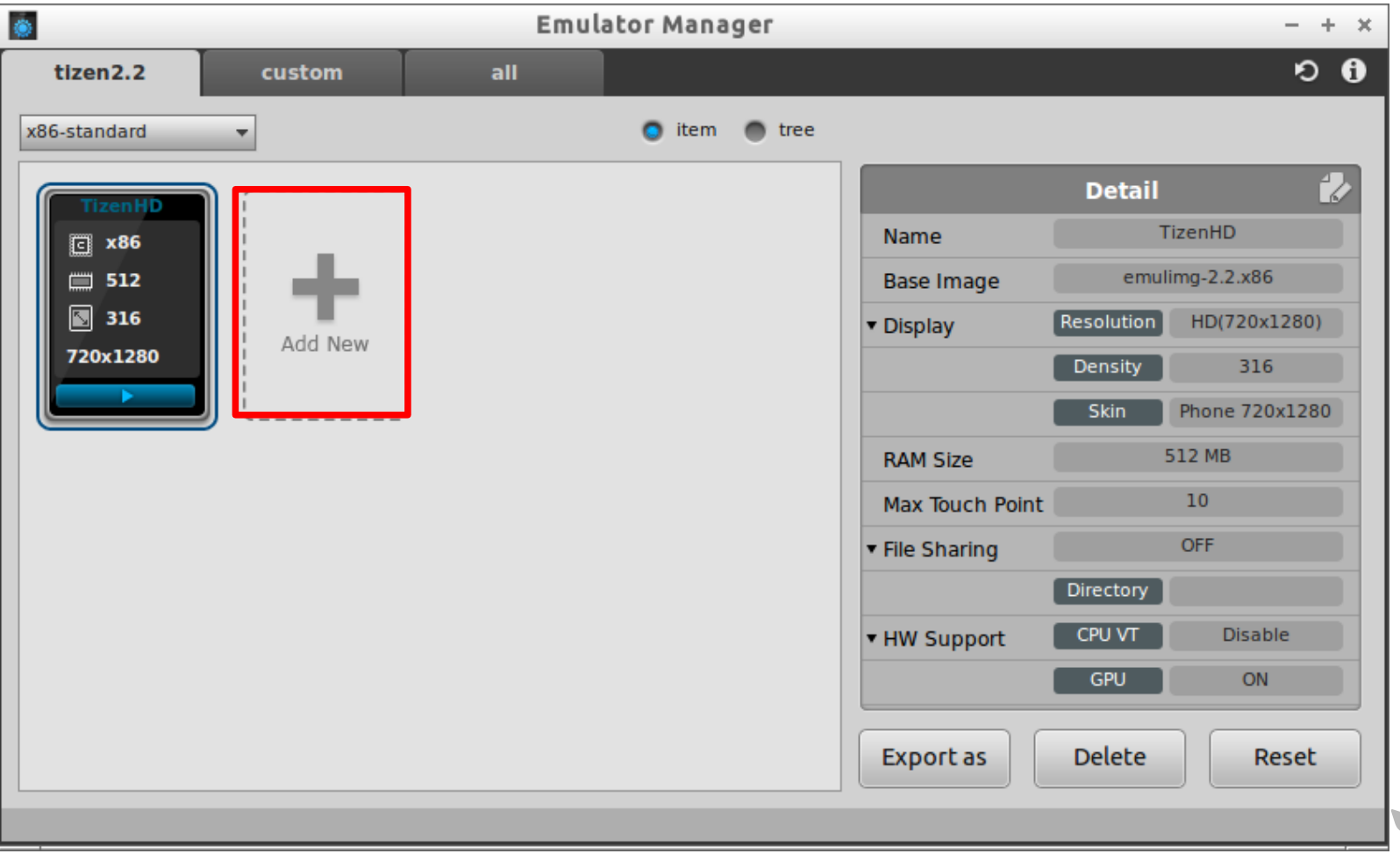

## **Запуск приложений в Эмуляторе**

- **В контекстном меню проекта**
- **В главном меню, если выбран проект**

#### **Run → Run As →Tizen Web Application**

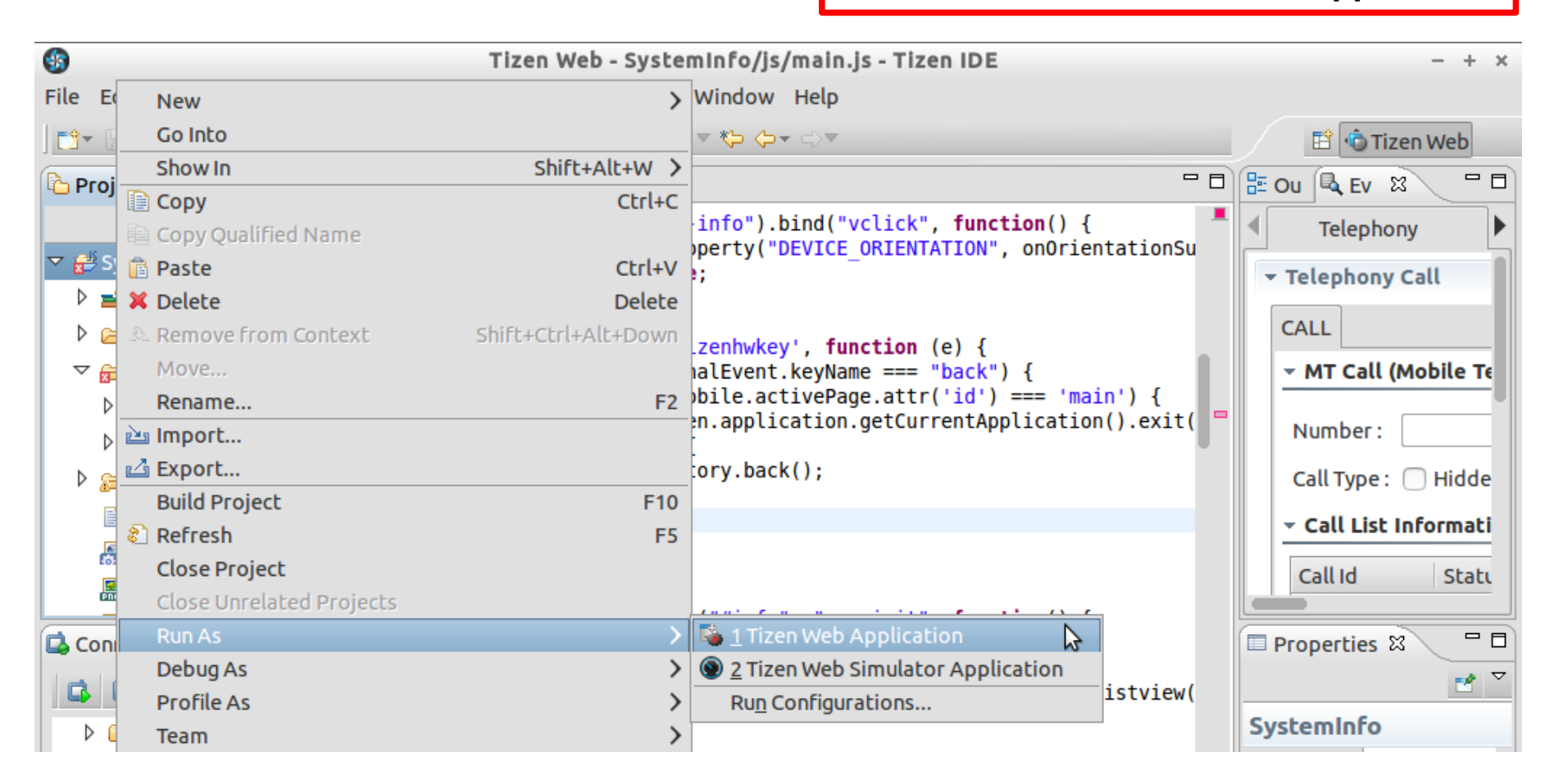

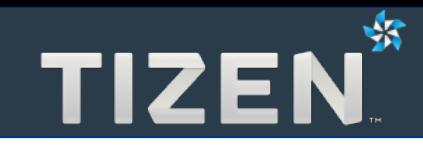

# **3**

# **Отладка приложений**

- При написании кода
- Запись в лог
- Удаленный инспектор (Remote Inspector)

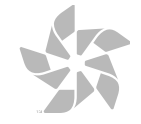

«Jlint» автоматически показывает синтаксические ошибки и **предупреждения**

**TIZEN** 

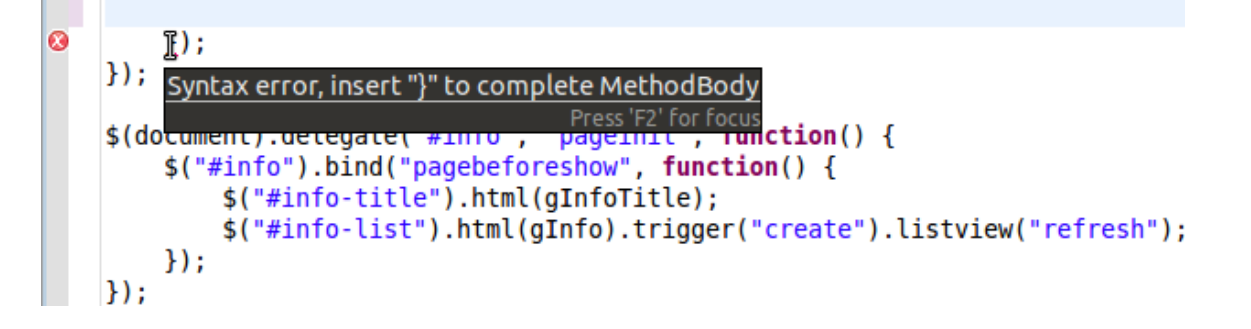

● **«Contents Assist» предлагает автодополнения доступных функций и ключевых слов**

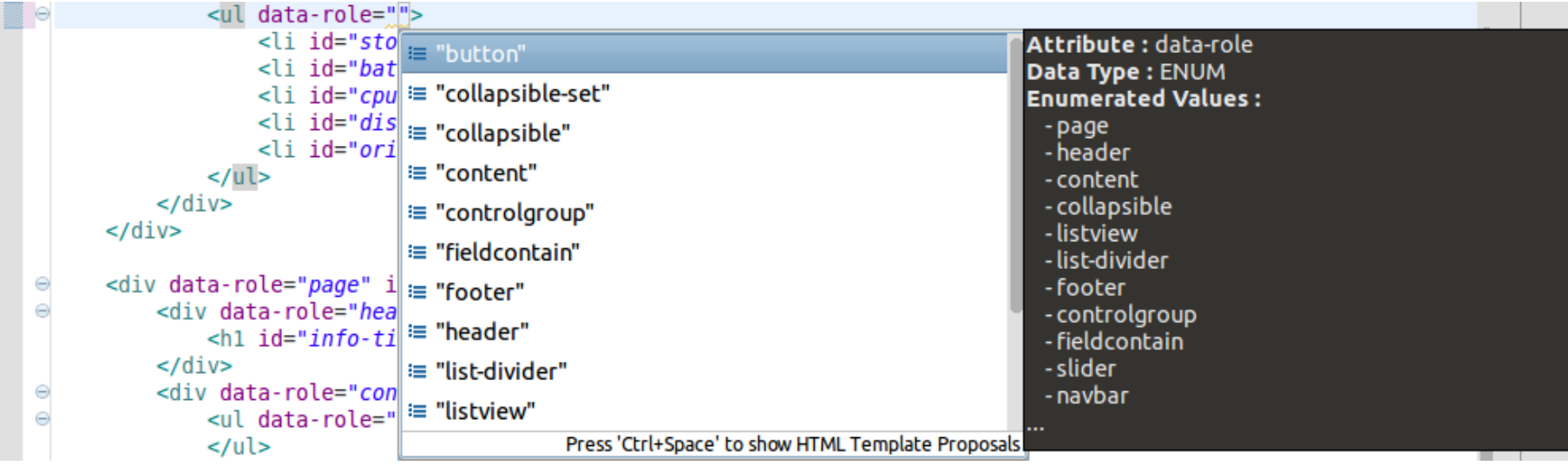

#### **Запись в лог**

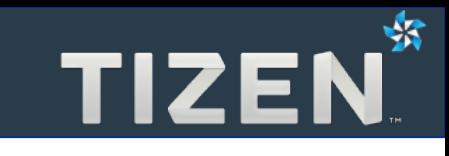

- **Отображение сообщений в области консоли**
	- **console.log("console.log");**
	- **info("~"), warn("~"), error("~"), debug("~")**

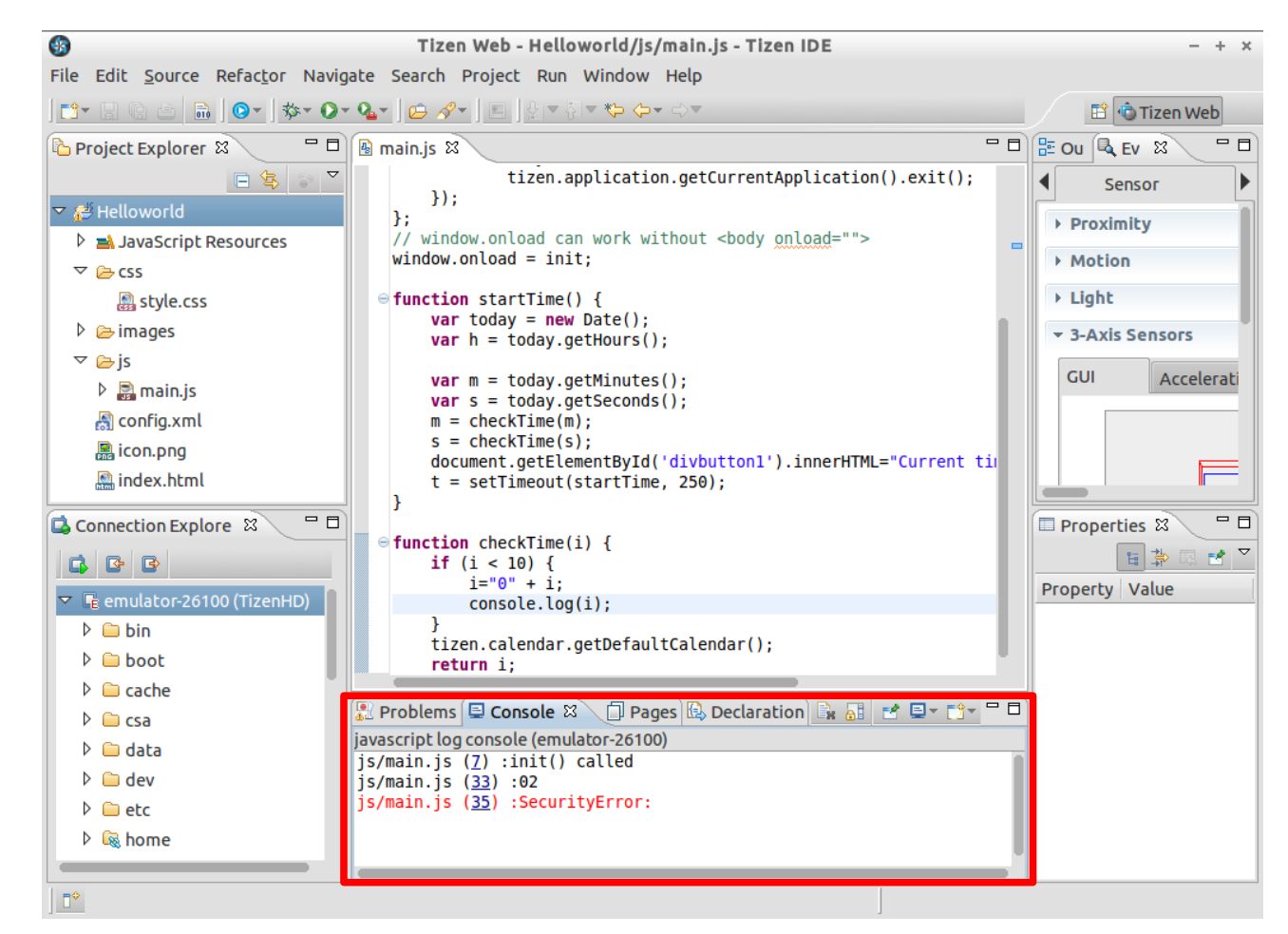

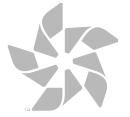

● **Отладка JavaScript с помощью Эмулятора**

#### **Run → Debug As →Tizen Web Application**

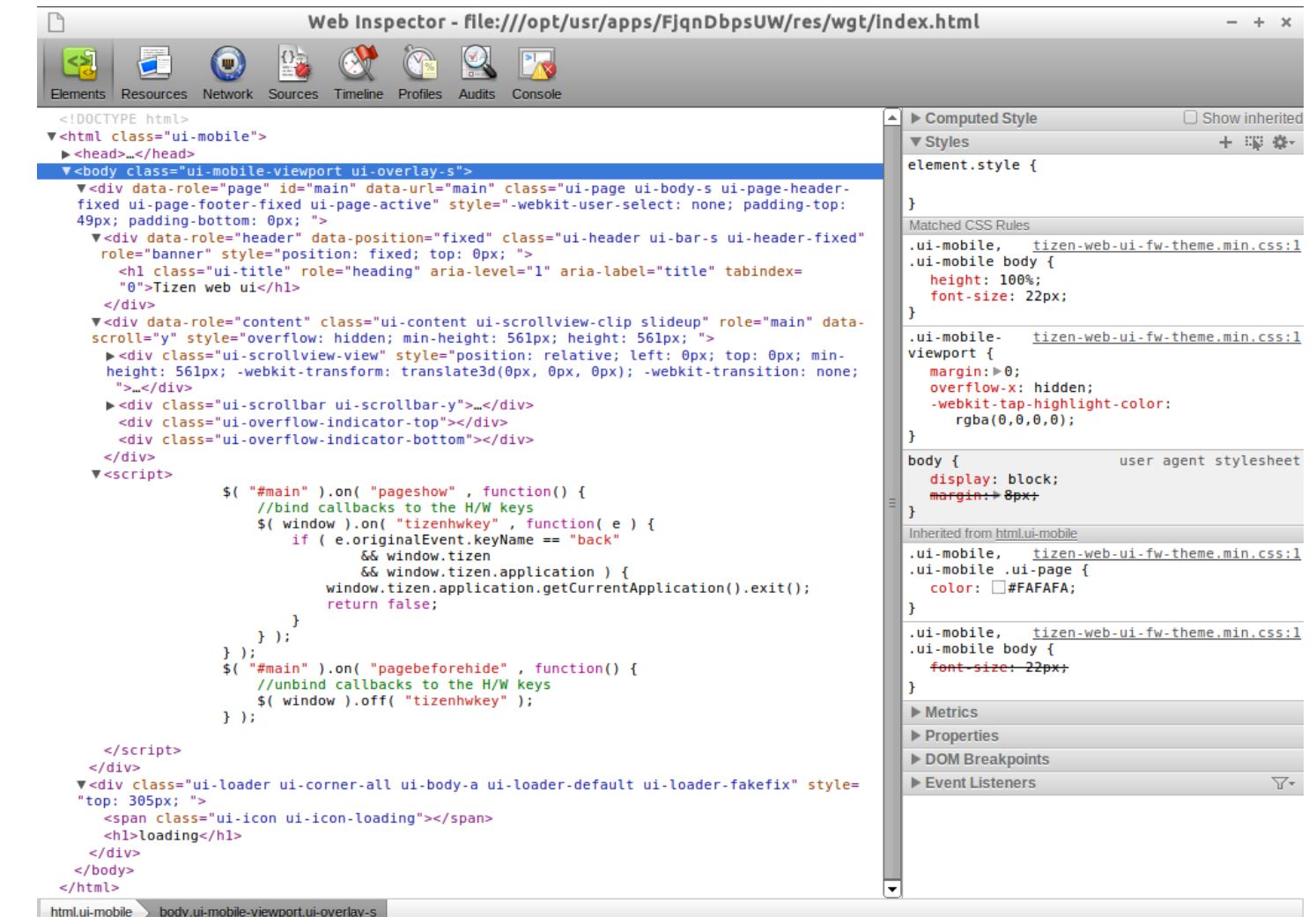

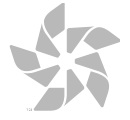

蛴

#### **Резюме**

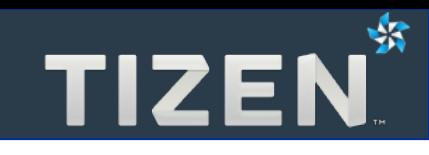

- **Обучающие материалы**
	- **Примеры приложений**
	- **Обширная документация**
- **Разработка**
	- **Мастер проектов**
	- **Дизайнер интерфейса**
	- **Jlint и Contents Assist**
	- **Мастер локализации**
- **Запуск и Отладка**
	- **Web-симулятор**
	- **Эмулятор и Менеджер подключений**
	- **Инжектор событий**
	- **Удаленный инспектор**

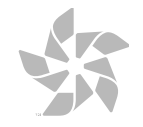

#### **Tizen.org — информация и поддержка**

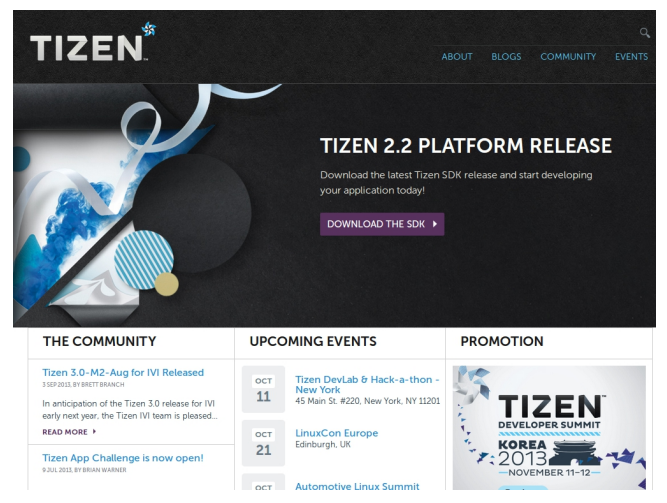

#### **Основной сайт: [https://www.tizen.org](https://www.tizen.org/)**

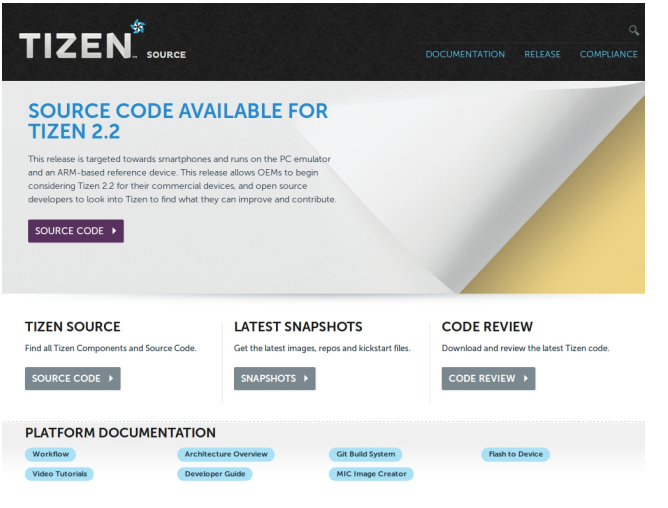

#### **Исходный код: [https://source.tizen.org](https://source.tizen.org/)**

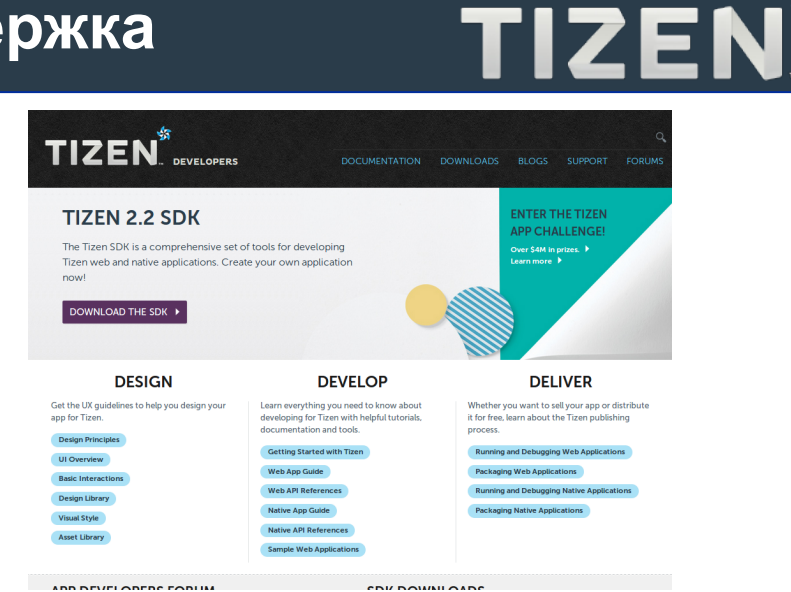

#### **Для разработчиков: [https://developer.tizen.org](https://developer.tizen.org/)**

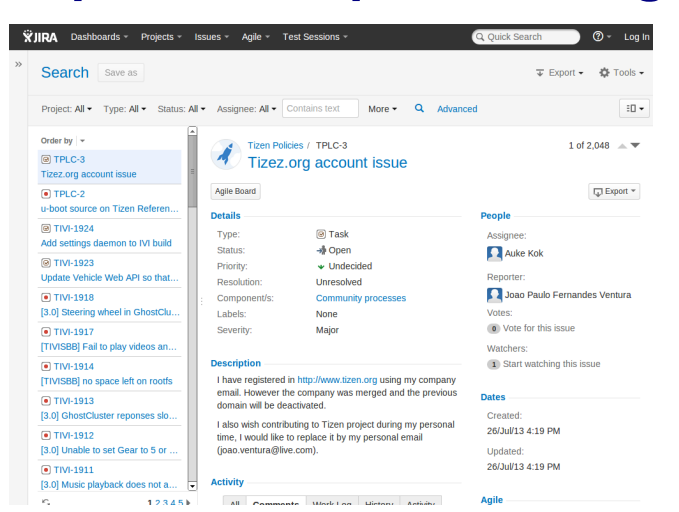

## **Сообщения об ошибках: [https://bugs.tizen.org](https://bugs.tizen.org/)**

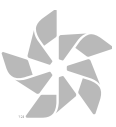

₩

# **Спасибо за внимание**

**Кирилл Чувилин Менеджер Российского сообщества Tizen**

**kirillx.v.chuvilin@intel.com**

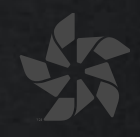

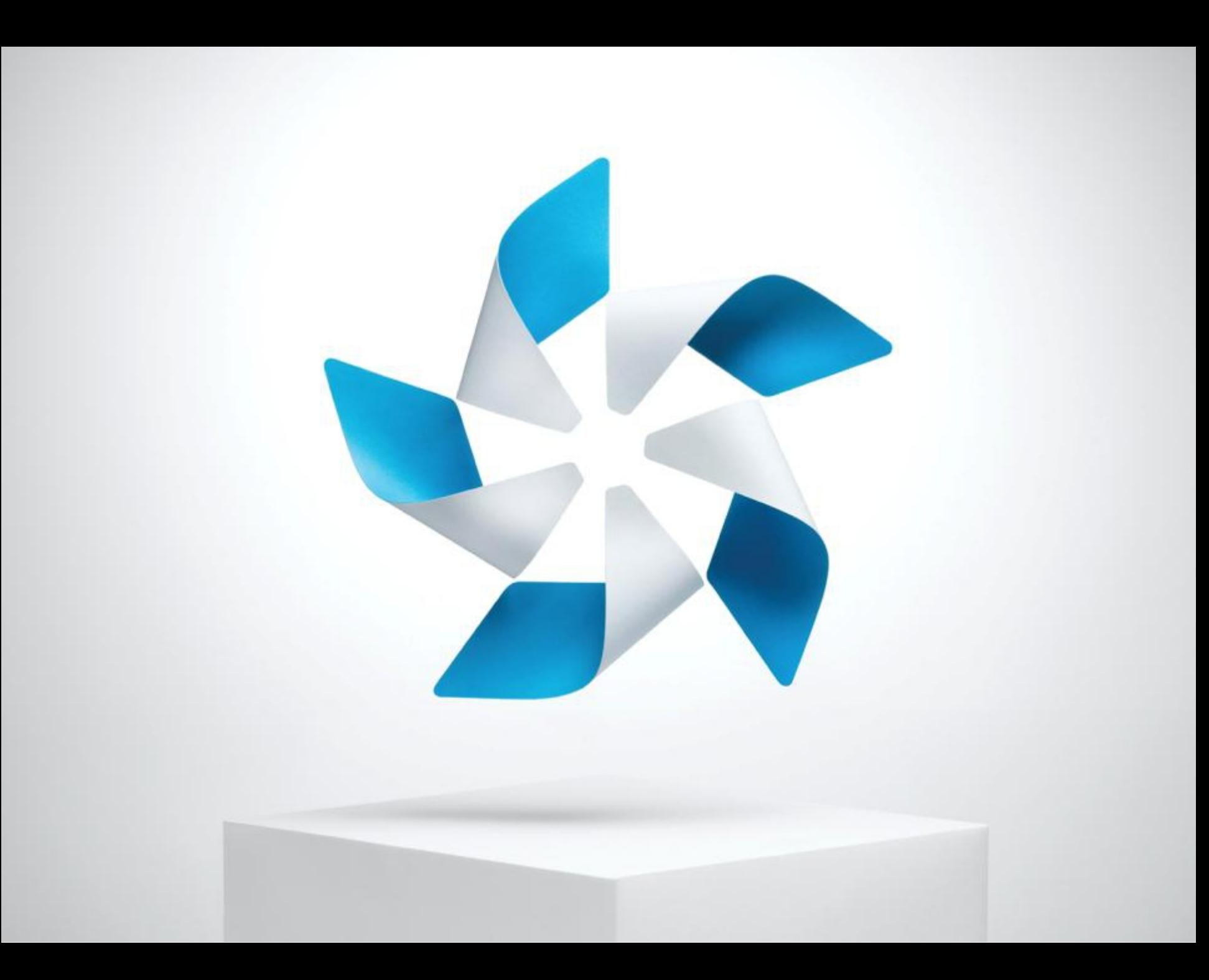